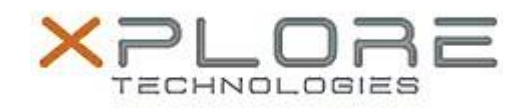

# Xplore Technologies Software Release Note

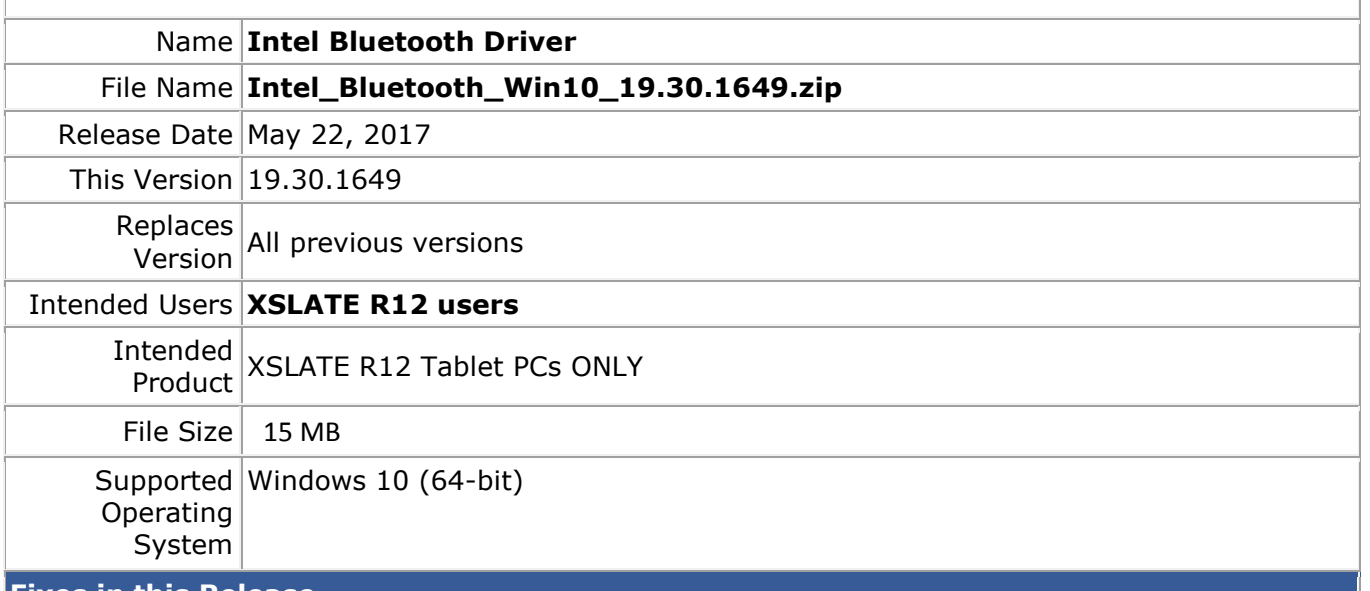

## **Fixes in this Release**

- Intel 8260 BT will be gray and still disabled after resuming from S3/S4 with airplane mode on
- With BT headset connected user is not able to pair/connect to another device

## **What's New in this Release**

 $N/A$ 

**Installation and Configuration Instructions**

## **To install the Bluetooth Driver 19.30.1649 update, perform the following steps**:

- 1. Download the update and save to the directory location of your choice.
	- 2. Unzip the file to a location on your local drive.
	- 3. Double-click the installer (setup.exe) and follow the prompts.
	- 4. The update process may take some time. Do not manually power off the tablet during the update.

## **Licensing**

Refer to your applicable end-user licensing agreement for usage terms.